112 Annual Report Institute of Space and Plasma Sciences National Cheng Kung University

專題生:林松逸

指導教授:張博宇 博士

日期:2023/01

# 摘要

本次報告我主要完成了相機同步觸發的系統。由於實驗時產生的 電磁脈衝雜訊,會使相機無法正常運作,所以為了降低電磁脈衝雜訊 對相機的干擾,實驗室中的相機都分別放在法拉第籠中,並且使用 Raspberry Pi 透過網路來控制。為了可以更方便且快速的控制相機, 我 修改了控制相機的程式,並使用光訊號來觸發相機。我製作了許多的 轉換器,將訊號產生器的電訊號轉為光訊號,藉由塑膠製的光纖傳輸, 送到法拉第籠內部,再將光訊號轉為電訊號後傳送給 Raspberry Pi,再 由 Raspberry Pi 控制相機做出拍攝的動作。

# 目錄

- 1. Arduino 練習
- 2. 同步相機
	- 2.1. 相機的控制程式
	- 2.2. 訊號產生器
	- 2.3. E/O converter
	- 2.4. O/E converter
	- 2.5. 光纖
	- 2.6. 杜邦線
- 3. 未來工作
- 4. 總結
- 5. Reference
- 6. 附錄

# 1. Arduino 練習

進入實驗室,我從練習 Arduino 開始,我是用老師推薦的書籍進 行練習,書名為《超圖解 Arduino 互動設計入門》。這本書一開始是在 介紹 Arduino 還有一些電子零件,介紹完後就開始編輯程式代碼的教 學。我練習到第五章,在第三章到第五章的範例中,我學習了很多 Arduino 的基礎,例如消除開關彈跳訊號、製作跑馬燈等。以下三個是 我做的範例。

1. 跑馬燈(1): 利用陣列的方式,從陣列第一個數值指定的腳位開 始亮燈,等待 100ms 後熄燈,一直到陣列最後一個,再從最後到 第一,周而復始,形成簡易跑馬燈。

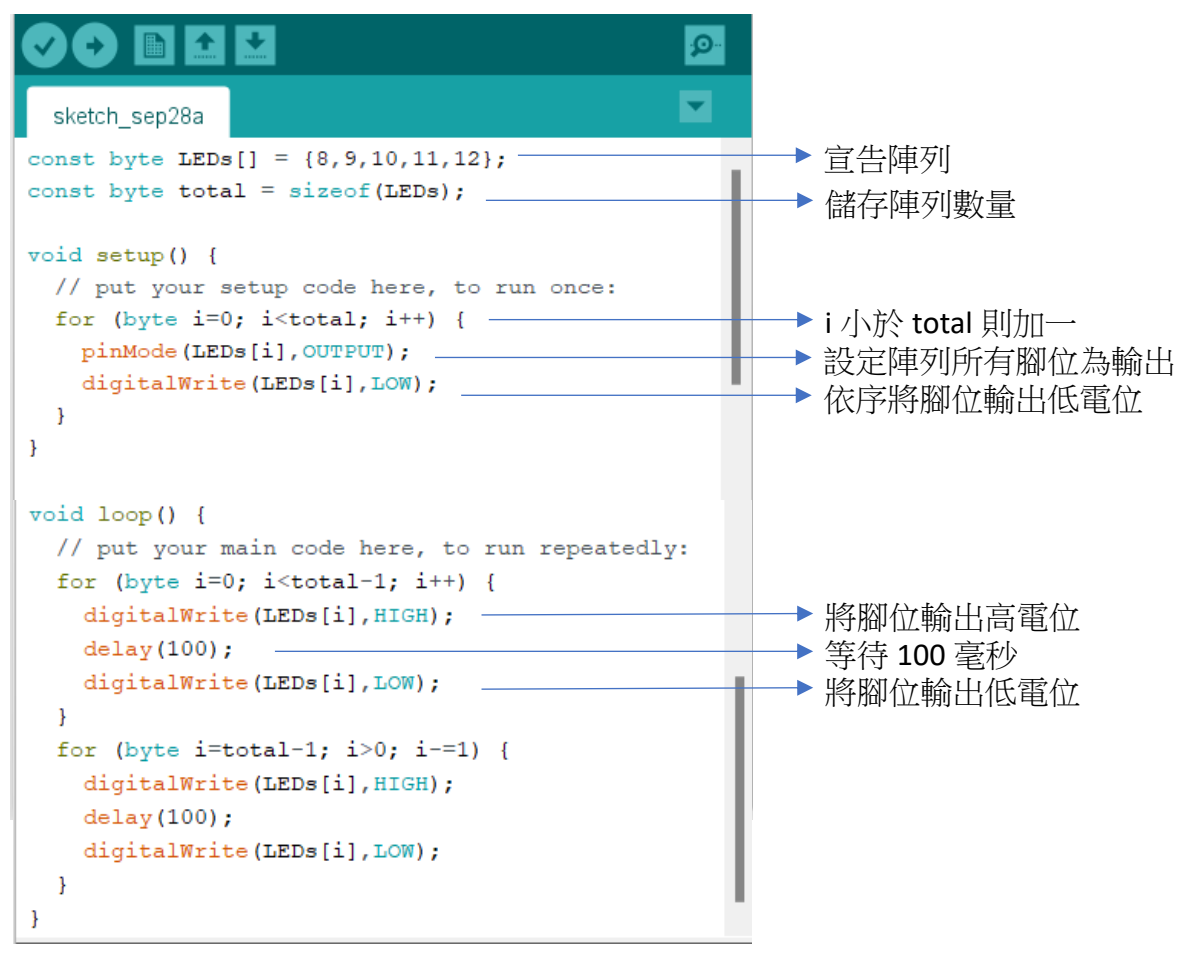

圖一、跑馬燈(1)

2. 跑馬燈(2): 直接設定每個腳位的 LED 燈的狀態,將每個燈泡

依序亮起。

```
const byte LED1 = 8; -
                                                     ▶ 儲存腳位
const byte LED2 = 9;
const byte LED3 = 10;
void setup() {
 // put your setup code here, to run once:
pinMode(LED1, OUTPUT);
 pinMode (LED2, OUTPUT); -→ 設定腳位為輸出
 pinMode(LED3, OUTPUT);
\mathcal{F}void loop() {
 // put your main code here, to run repeatedly:
 digitalWrite (LED1, HIGH);
 digitalWrite(LED2, LOW);
 digitalWrite(LED3, LOW);
 delay(200);digitalWrite(LED1,LOW);
                                                      輪流亮起,從 LED1 到 LED3digitalWrite(LED2, HIGH);
 digitalWrite (LED3, LOW) ;
 delay(200);
 digitalWrite(LED1, LOW);
 digitalWrite(LED2, LOW);
 digitalWrite(LED3, HIGH);
 delay(200);
\mathcal{F}圖二、跑馬燈(2)
```
3. 透過序列埠控制 LED: 在序列埠中輸入特定字元來控制 LED,若

收到 0 則點亮 LED 燈,若收到 1 則關閉 LED 燈。

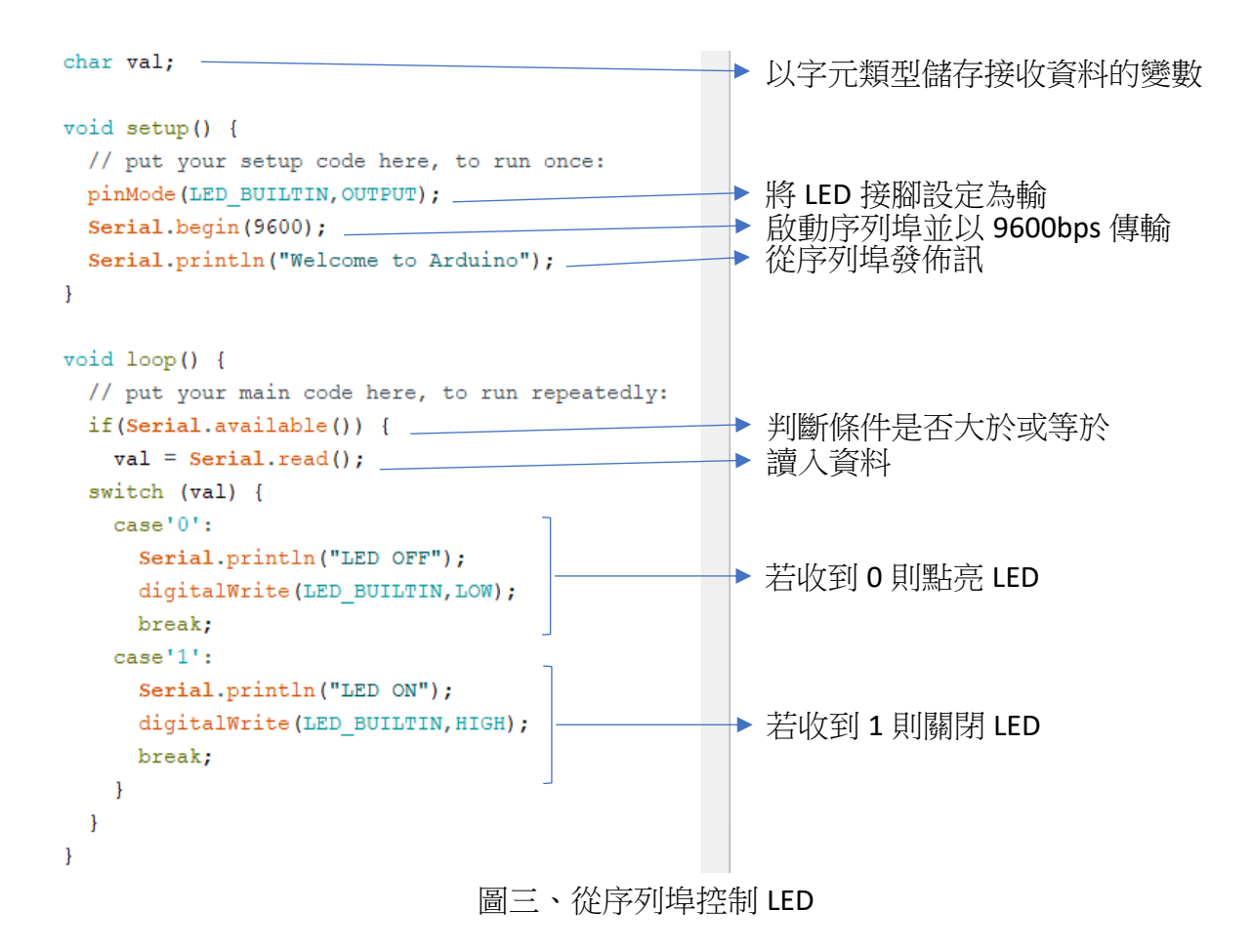

### 2. 系統相機同步

在相機同步系統完成之前,實驗中進行拍攝時,需要手動一個 一個的開啟每一台相機,第一台相機與最後一台相機開啟的時間會 有很大的延遲(延遲時間約為五秒)。為了縮小相機啟動的延遲,所以 我想透過觸發訊號將所有相機進行同步。

當脈衝功率系統放電時,會產生電磁脈衝雜訊,而電磁脈衝雜 訊會干擾相機的運作,因此相機都被放置在鋁製的法拉第籠之中。 相機同步之後,觸發信號會通過光纖穿過法拉第籠,傳送到相機。 因此我利用電光轉換器(Electrical to optical converter)、光纖、光電轉 換器(Optical to electrical converter) 和 Raspberry Pi 板控制相機。

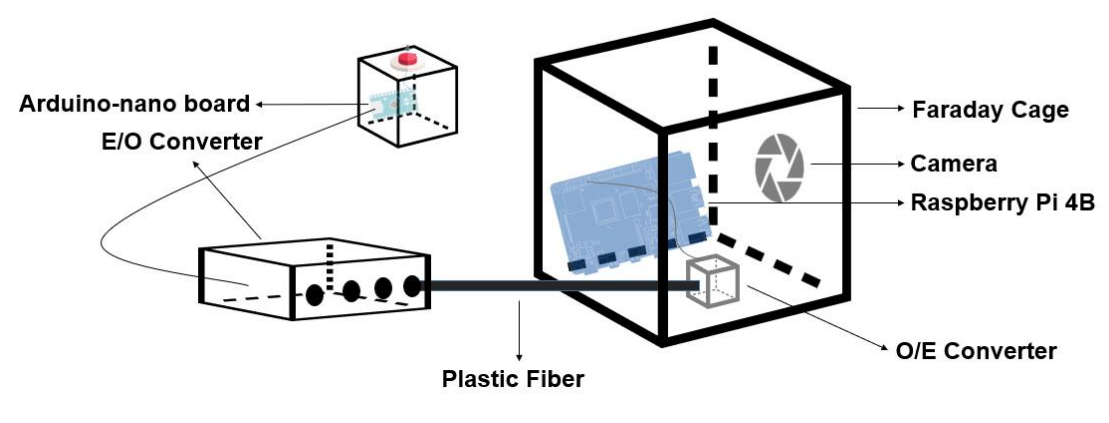

圖四、同步相機系統構造

將相機系統同步之後,不僅可以避免相機在實驗中被電磁脈衝破 壞,還可以使相機分別啟動的延遲時間減少,並更加方便啟動相機。 以下是我如何實驗相機系統的同步。

#### 2.1. 相機的控制程式

如果想要利用訊號來控制相機的話,必須將原本的程式進行修改。 原本的流程是手動執行程式後,就會開始設定相機,然後等待 60 秒。 完成相機設定,最後開始曝光 15 秒,而這個步驟要執行六次,才能 使六台相機開始曝光。我希望透過訊號來觸發相機,因此我利用 python 的 RPi.GPIO 組件,如圖五所示,將 RPi.GPIO 導入後,使用 setmode 函數對"編號系統"進行設定,使用 BOARD 模式編號,因為 這種模式的編號方式與 Raspberry Pi 腳位的編號一樣。如此以來,未 來在接線的時候,任何編號都可以直接對應到 Raspberry Pi 板上的腳 位。另外,datetime 組件是用於抓執行程式的時間,例如我在 2022/12/31 23:59.59 執行的話,那程式就會記錄下這個時間點,用來設定儲存檔 案的檔名。最後 PiCamera 則是用來控制相機動作的,例如旋轉畫面、 啟動相機等等。

> from datetime import datetime from fractions import Fraction import time as sleep import RPi.GPIO as GPIO from picamera import PiCamera

圖五、Raspberry Pi 相機的初始設定

設置完編號模式後,如圖六所示,我使用 setup 函數來分配引腳 輸入或輸出。我設定第七腳位做為輸入,以第七腳位來接收從訊號產 生器生的訊號。

> GPIO.setmode(GPIO.BOARD) GPIO.setup(7,GPIO.IN)

> > 圖六、引腳配置

接下來利用原本的程式去設定相機的參數,旋轉角度等等,如

圖七所示。

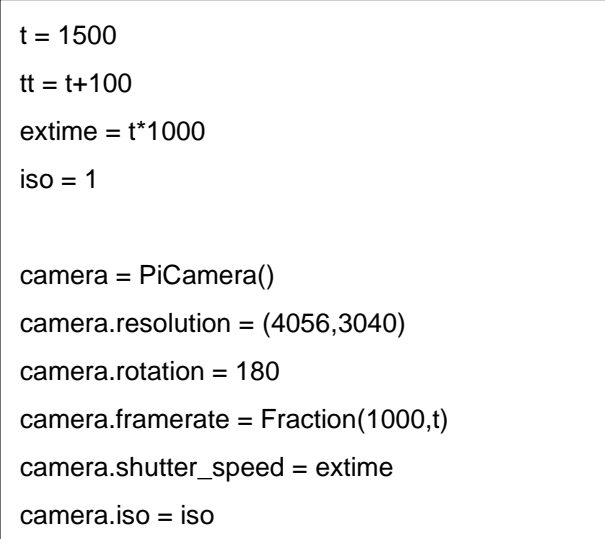

圖七、設定相機

在設定好相機之後,進入到迴圈之內,目的是為了偵測訊號。當 接收到訊號後,就會開啟相機曝光,並離開迴圈。為防止當實驗出狀 況或是設備異常時,我在迴圈中加入了超過一定重複次數(10000 圈) 之後,如果沒收到訊號那就會將程式 break,防止程式進入無限迴圈, 導致電腦當機,如圖八所示。

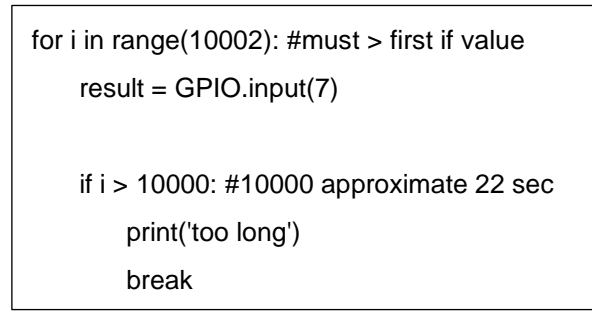

圖八、等待迴圈

如圖九,當收到來自訊號產生器的訊號後,程式就會控制相機 開始曝光。完成拍攝之後則會將照片進行儲存。最後一步就是將相 機關閉,並顯示拍攝時間,最後離開迴圈。

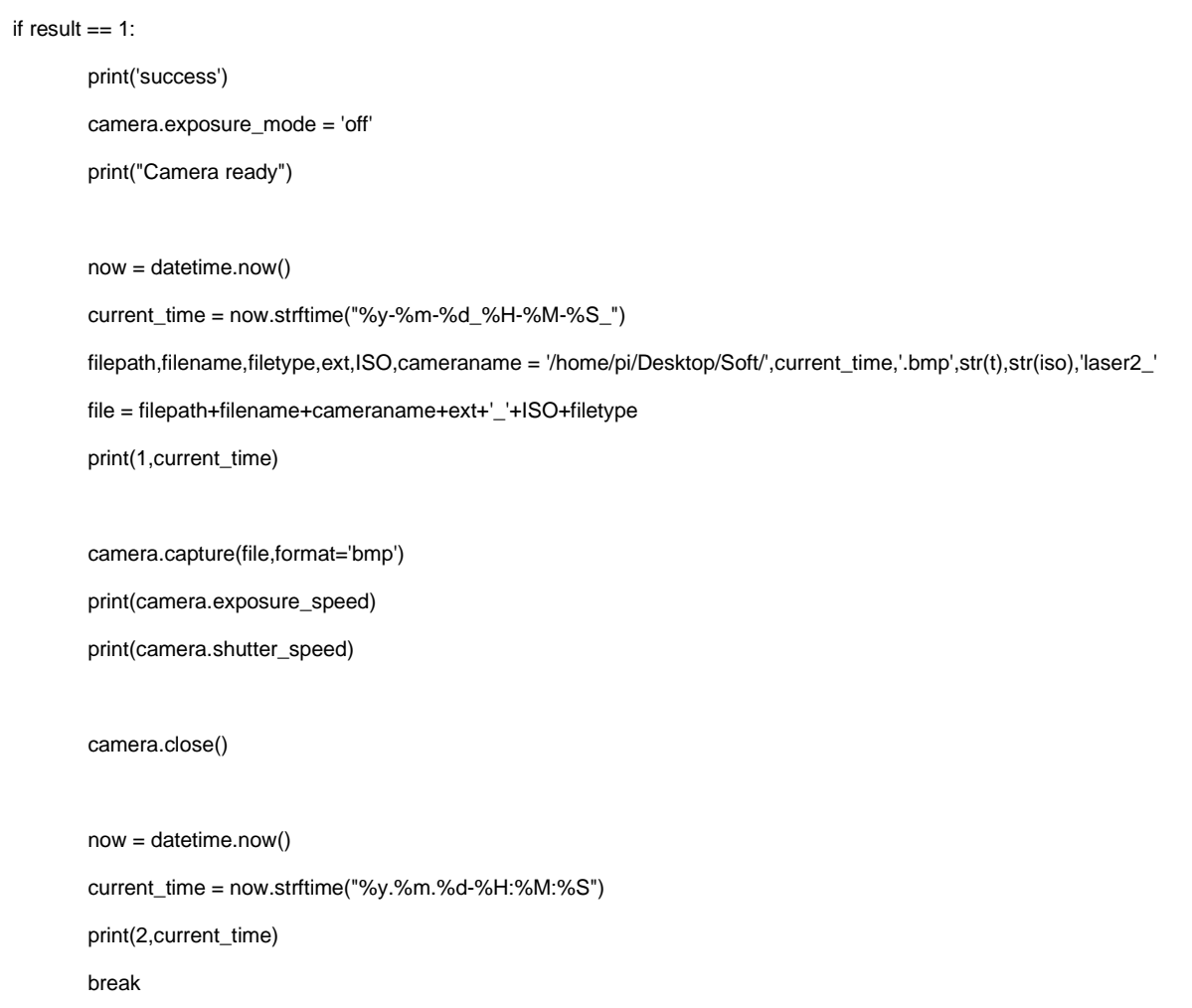

#### 圖九、相機曝光與儲存

完整的程式碼請見附錄一。

### 2.2. 訊號產生器

我利用林彥呈學長製作的訊號產生器[1],當作我用來遠程控制相 機的訊號產生器。不過為了讓相機系統可以偵測到訊號,我將學長原 本設定的 1.25 毫秒改為 0.5 秒,如下頁圖十所示,以確保不會發生按 下按鈕後,Raspberry Pi 沒收到訊號的狀況。

```
int TLED = 8;
                  trigger LED 腳位
int SLED = 7:
                  stand by LED 腳位
int to = 0;
                 trigger LED 初始值
int s0 = 0:
                  stand by LED 初始值
int t1 = 0;
                  trigger 前一時間的值
int sl = 1;
                 stand by 前一時間的值
                  trigger 當前時間的值
int t2:
int s2;stand by 當前時間的值
int triggerpin = 2; trigger m/\omegaint standbypin = 4; stand by M\ggint st;
                  s2-s1int tt:
                   +2-1腳位等系統設定
void setup()\overline{\mathcal{L}}pinMode(TLED, OUTPUT);
                                  trigger LED 腳位模式設定
 pinMode(SLED, OUTPUT);
                                  stand by LED 腳位模式設定
 pinMode(triggerpin, INPUT);
                                  trigger 讀取腳位模式設定
 pinMode(standbypin, INPUT);
                                  stand by 请取腳位模式設定
 Serial.begin(9600);
                                  設定通訊速率
\mathbf{r}void loop()主迴圈
\left\{ \right.t2 = digitalRead(triggerpin);
                                  讀取開關狀態(斷路為0,通路為1)
s2 = digitalRead(standbypin);st = s2-s1;判斷是否有扳動開關或按下按鈕
tt = t2-t1;if (s0==0)s0=1 才能送訊號
   \left\{ \right.if(st==1)此判断式表示開關撥桿從 off 到 on
    \rightarrows0 = 1;
                                  這裡是唯一有機會將 s0 變為1
      s1 = s2將 stand by 前一時間值=現在值
                                   stand by LED 亮
      digitalWrite(SLED, s0);
     \mathbf{u}else\overline{4}s1 = s2:
                                   將 stand by 前一時間值=現在值
     \mathbf{A}\overline{\mathbf{1}}else
    \overline{A}if (st == -1)此判断式表示開關撥桿從 on 到 off
        \mathcal{L}s0=0;
         digitalWrite(SLED, s0);
                                   stand by LED 暗
         s1 = s2;將 stand by 前一時間值=現在值
        \rightarrowelseif (tt==1)此判断式表示觸發按鈕按下
        \overline{1}t0=1;
         digitalWrite(TLED, t0);
                                    trigger LED 亮
         delayMicroseconds(1250);
                                   亮 1.25ms
                                                                     將 1.25ms 改為 0.5s
         digitalWrite(TLED, 0);trigger LED 暗
         t1 = t2;將 trigger 前一時間值=現在值
         s0 = 0;digitallWrite(SLED, s0);stand by LED 暗
        \mathbf{F}e1se\overline{f}t1 = t2:
                                   將 trigger 前一時間值=現在值
       \rightarrow\mathcal{A}\bar{1}
```
圖十、訊號產生器的程式碼[1]

下圖左邊包含了 Arduino-nano board、SN75451BN、transmitter 還有

三個 LED 燈,而右邊則是啟動按鈕,說計圖請參見參考資料[1]。

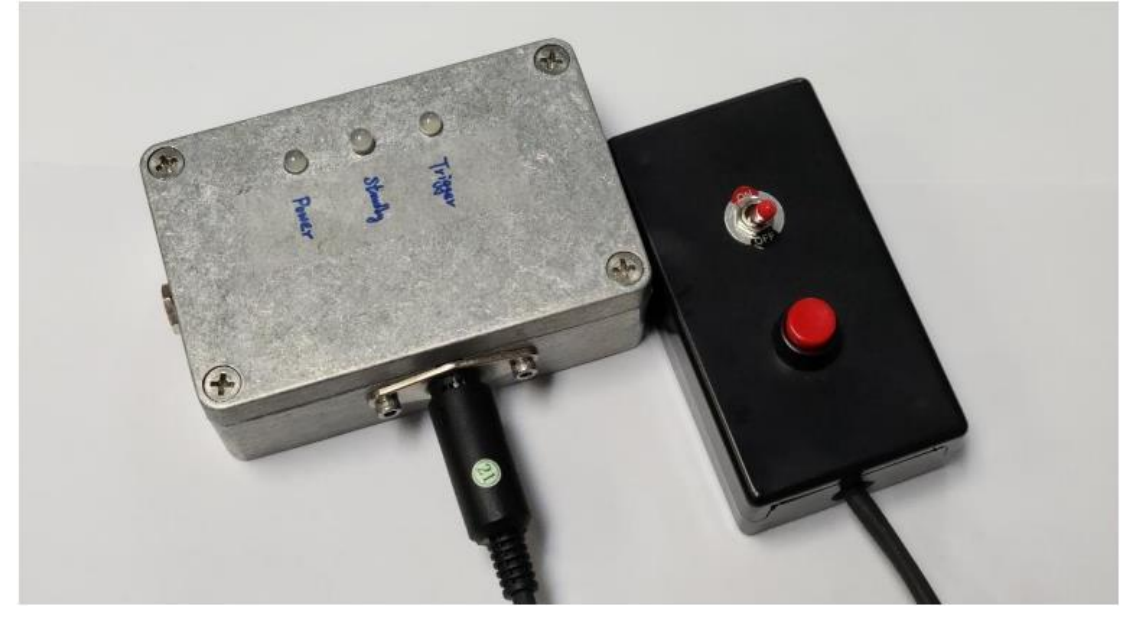

圖十一、訊號產生器外型

#### 2.3. E/O converter

製作 E/O converter 的目的是為了讓訊號可以經由塑膠製的光纖傳 輸,利用塑膠製的光纖傳輸訊號的好處是電磁脈衝雜訊不會跟著光纖 進入到相機內,造成相機無法正常運作。

因為實驗室有六台相機,所以我除了將發出訊號的時間改變以外, 我在 transmitter 的部分又新增了四個(圖十二中 New Box 框框),加上 原本輸出的兩個訊號(圖十二中 Original Box 框框),可以對六台相機同 時發出訊號。原本以為林彥呈學長製作的訊號產生器無法同時推動六 台 transmitter,但是完成以後發現,東西都能正常運作,所以就沒有再 增加 SN75451BN 來放大輸出的訊號。E/O converter 的電路圖如圖十二。

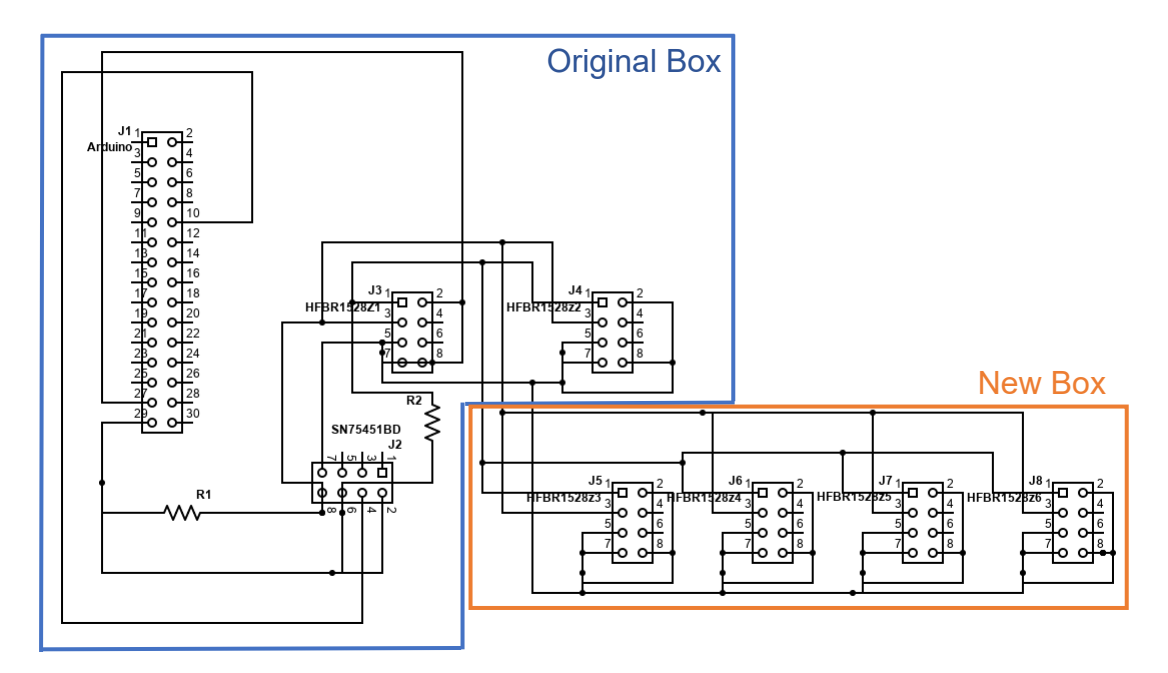

圖十二、E/O converter 電路圖

最後將新增的四個 transmitter 固定在新的盒子裡面,並將盒子挖 孔,就完成了 E/O converter 的製作。

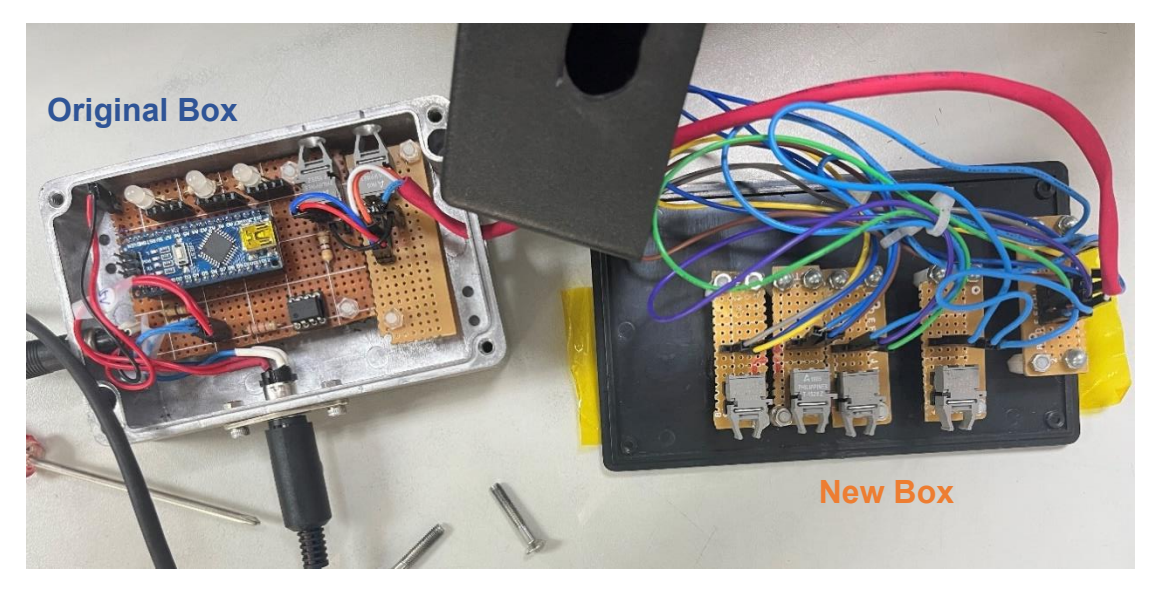

圖十三、E/O converter

#### 2.4. O/E converter

製作 O/E converter 的目的是將光訊號轉為電訊號,才能將法拉第 籠外部藉由光纖傳入的訊號再傳給 Raspberry Pi。

O/E converter 是我在實驗室做的第一個物件,總共製作了六個。 在製作的過程中我遇到了許多問題,從一開始因為是第一次焊接電子 元件,所以要請教學長外,遇到最大的問題就是剛做完時,電阻會一 直燒掉。老師教了我除錯的方法,使用三用電表來確認是否有焊接好 電路,學長也幫我檢查電路有無問題,最後在老師的幫助下才發現原 來是使用錯電路板的問題。應該使用一般的板子(圖十四), 但是我用 成有串聯起來的(圖十五為示意圖),由於圖十五電路板部分地方是串 聯,會造成有些不該導通的地方導通,使電路失效。

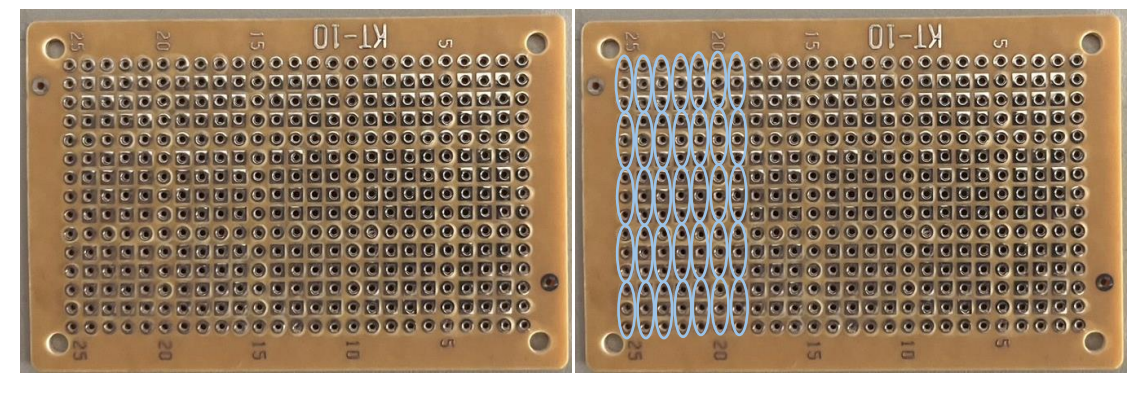

圖十四、一般洞洞板 圖十五、有串聯之洞洞板

圖十六到十八分別是我的電路、layout 圖與成品。總共製作了六個, 每個 O/E converter 都必須分別放在每個相機的法拉第籠中。

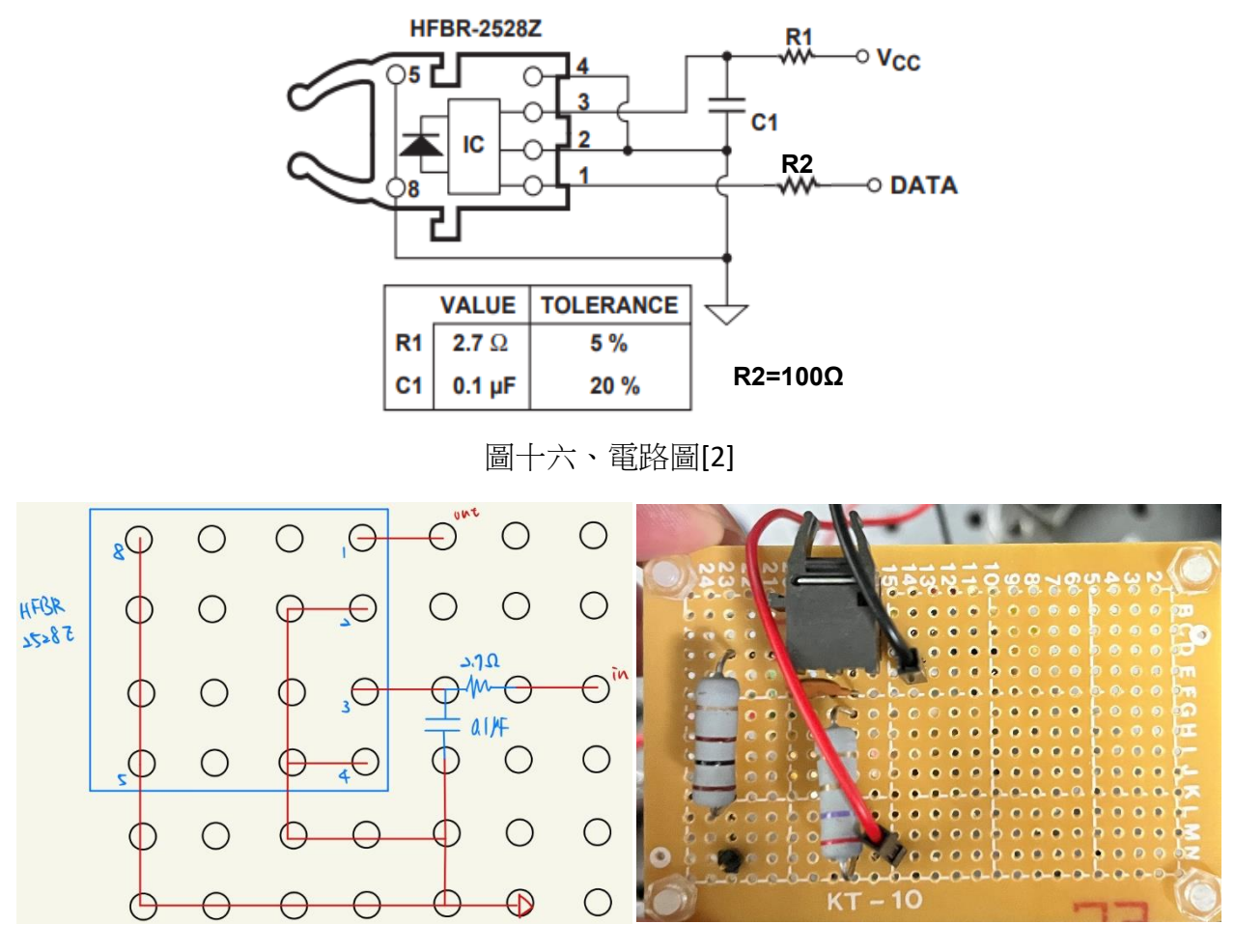

圖十七、Layout 圖 四十六、成品

#### 2.5. 光纖

E/O converter 與 O/E converter 之間是用塑膠製的光纖連接,在完成 E/O converter 與 O/E converter 之後,下一項任務就是用光纖將其連接 起來,為了避免光纖擋到量測儀器中雷射的光路、妨礙到人員的行動, 所以我將光纖靠著牆壁走,並且利用束帶固定,然後用標籤將每一條 光纖命名。以下是實驗室中光纖的路徑。

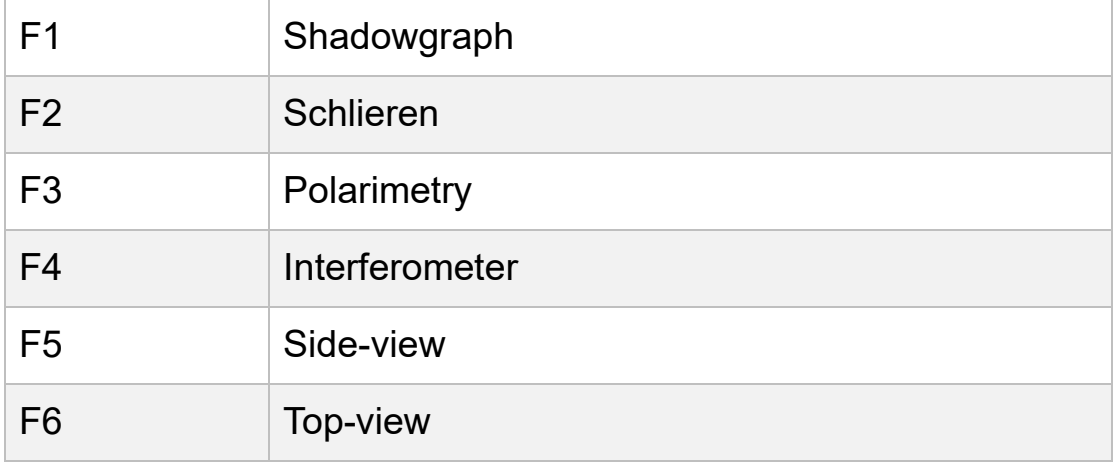

表一

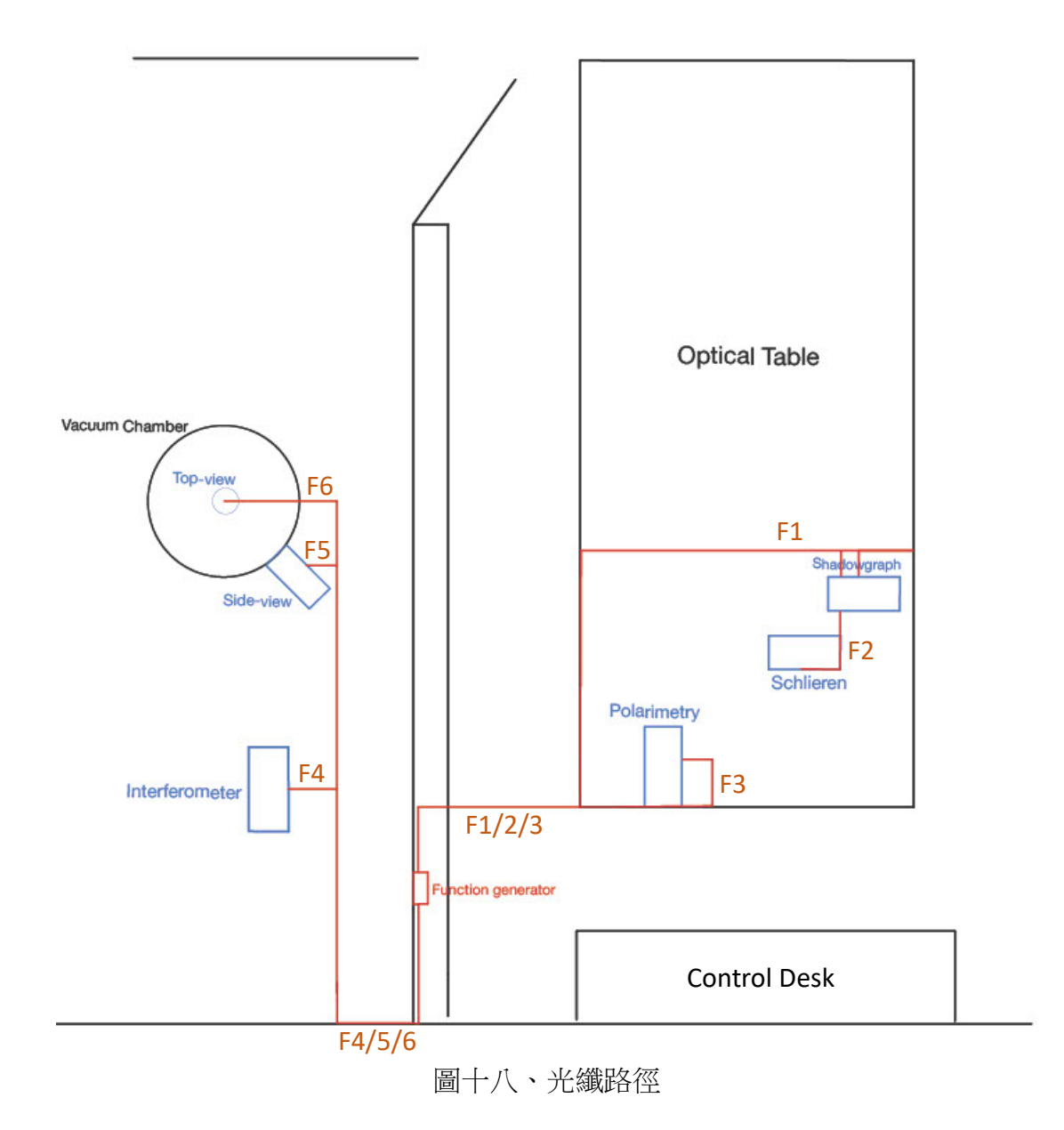

### 2.6. 杜邦線

杜邦線除了可以用於 E/O converter 與 O/E converter 內部連接外, 還可以用於將 O/E converter 的電訊號傳入 Raspberry Pi。以下為製作過 程。

- 1 準備工具
	- 杜邦端子
	- ⚫ 杜邦接頭
	- 尖嘴鉗
	- 壓線鉗
	- 剝線鉗
- 2 步驟
	- (1) 用剝線鉗將線剝除約 5mm 外皮。

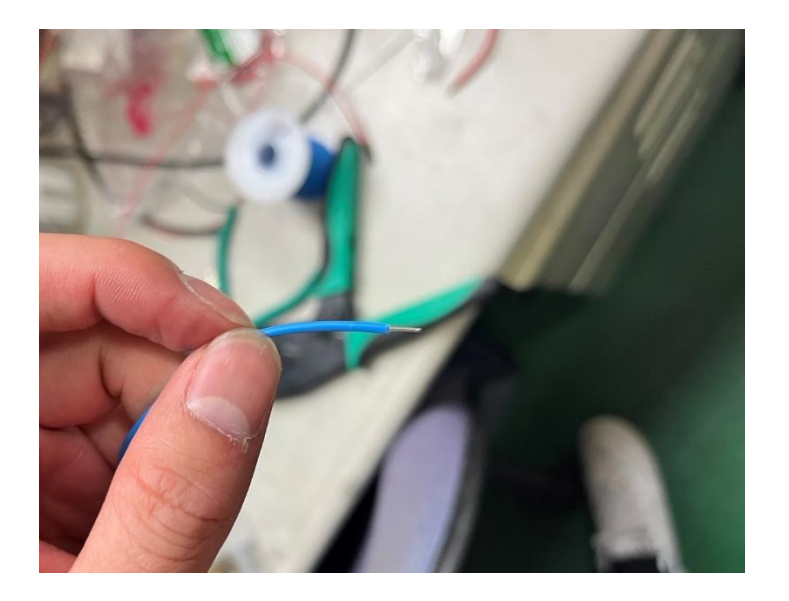

圖十九、步驟 2(1)

(2) 套上杜邦端子。

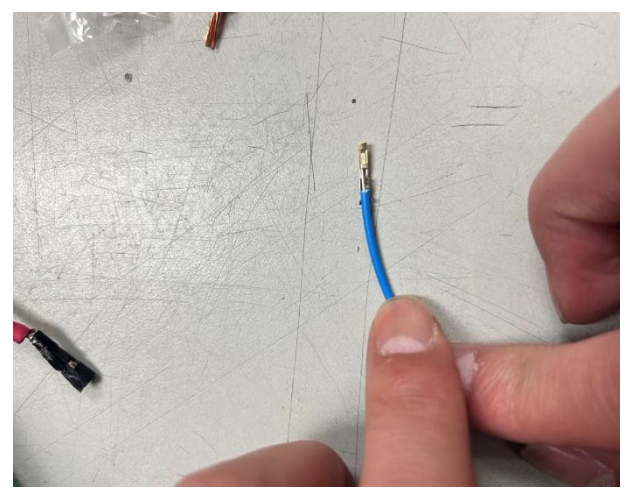

圖二十、步驟 2(2)

(3) 用壓線鉗將杜邦端子夾緊。

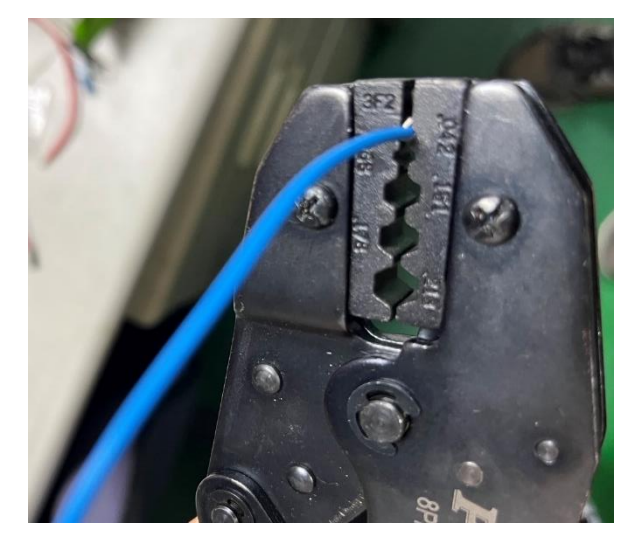

圖二十一、步驟 2(3)

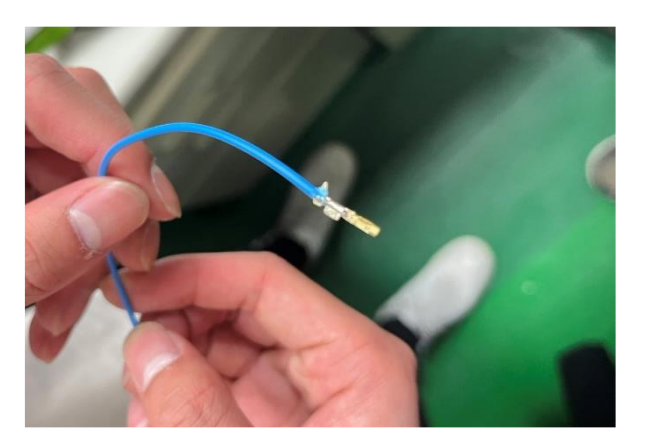

圖二十二、步驟 2(3)結果

(4) 用尖嘴鉗將杜邦端子再次壓緊。

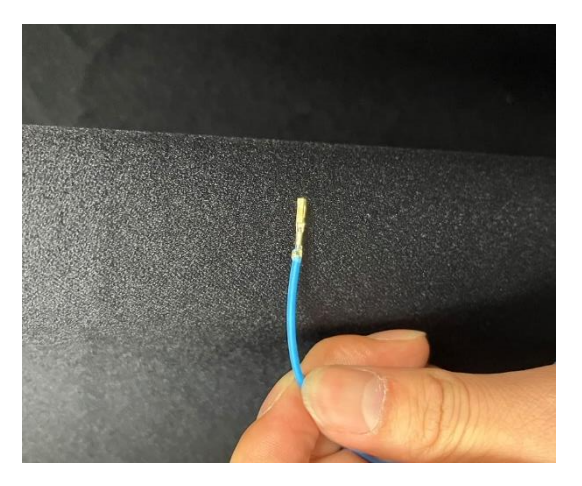

圖二十三、步驟 2(4)

(5) 最後套上杜邦接頭。

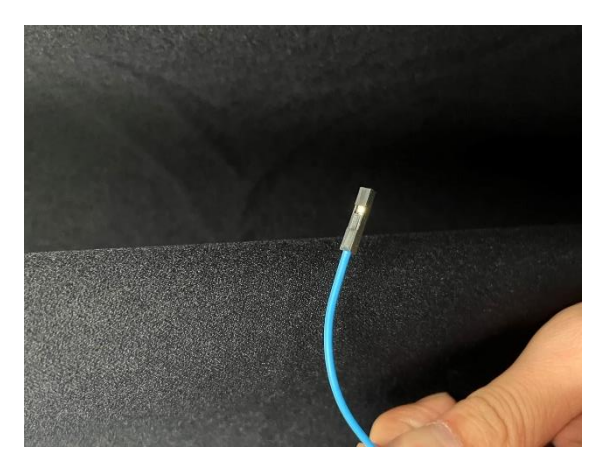

圖二十四、步驟 2(5)

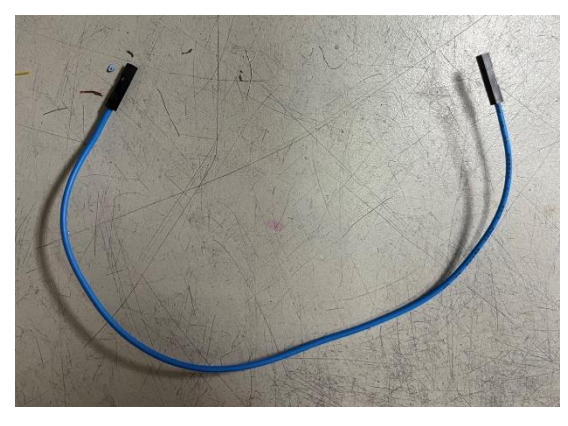

(6) 另一端重複步驟 2.1~2.5,就完成一條杜邦線了。

### 3. 未來工作

A. 設計一個架子,用於架高 E/O converter 與 Function generator。

B. 學習推進的相關知識。

C. 開始研究推進系統。

### 4. 總結

同步相機已經完成,之後實驗時拍攝就可以透過單個按鈕啟動所 有相機,不需要再用手動一台一台啟動。

### 5. Reference

[1]https://capst.ncku.edu.tw/PGS/Student Annual Report/2020052 0 Annual ProgressReport %E6%9E%97%E5%BD%A5%E5%91 [%88\\_Final.pdf](https://capst.ncku.edu.tw/PGS/Student_Annual_Report/20200520_Annual_ProgressReport_%E6%9E%97%E5%BD%A5%E5%91%88_Final.pdf) [2[\]https://www.digikey.com/en/products/detail/HFBR-2528Z/516-](https://www.digikey.com/en/products/detail/HFBR-2528Z/516-2066-ND/1990464?utm_source=findchips&utm_medium=aggregator&WT.z_cid=ref_findchips_standard&utm_campaign=buynow) [2066-](https://www.digikey.com/en/products/detail/HFBR-2528Z/516-2066-ND/1990464?utm_source=findchips&utm_medium=aggregator&WT.z_cid=ref_findchips_standard&utm_campaign=buynow) [ND/1990464?utm\\_source=findchips&utm\\_medium=aggregator&W](https://www.digikey.com/en/products/detail/HFBR-2528Z/516-2066-ND/1990464?utm_source=findchips&utm_medium=aggregator&WT.z_cid=ref_findchips_standard&utm_campaign=buynow) T.z cid=ref findchips standard&utm campaign=buynow

## 6. 附錄

附錄一、

from datetime import datetime from fractions import Fraction import time as sleep import RPi.GPIO as GPIO from picamera import PiCamera

GPIO.setmode(GPIO.BOARD) GPIO.setup(7,GPIO.IN)

 $t = 1500$  $tt = t + 100$  $extime = t*1000$  $iso = 1$ 

```
camera = PiCamera()
camera.resolution = (4056, 3040)camera.rotation = 180
camera.framerate = Fraction(1000,t)
camera.shutter_speed = extime
camera.iso = iso
result = GPIO.input(7)
print(result)
```
(接下頁)

```
for i in range(10002): #must > first if value
```

```
result = GPUS
```

```
 if i > 10000: #10000 approximate 22 sec
```
 print('too long') break

if result  $== 1$ :

```
 print('success')
 camera.exposure_mode = 'off'
 print("Camera ready")
```

```
 now = datetime.now()
        current_time = now.strftime("%y-%m-%d_%H-%M-%S_")
        filepath,filename,filetype,ext,ISO,cameraname = 
'/home/pi/Desktop/Soft/',current_time,'.bmp',str(t),str(iso),'laser2_'
        file = filepath+filename+cameraname+ext+'_'+ISO+filetype
        print(1,current_time)
```

```
 camera.capture(file,format='bmp')
 print(camera.exposure_speed)
 print(camera.shutter_speed)
```

```
 camera.close()
```

```
 now = datetime.now()
    current_time = now.strftime("%y.%m.%d-%H:%M:%S")
    print(2,current_time)
    break
 print(i)
```